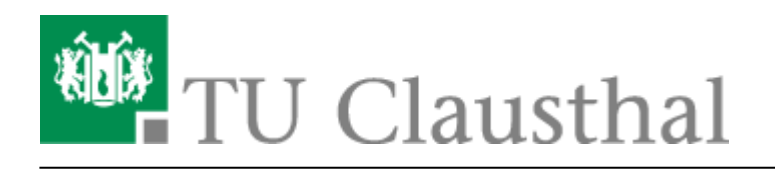

**Artikeldatum:** 11:14 10. August 2023 **Seite:** 1/6 Den Ordner "Junk-E-Mail" automatisch leeren

## **Den Ordner "Junk-E-Mail" automatisch leeren**

Das Rechenzentrum stellt Ihnen als SPAM markierte E-Mails in den Ordner "Junk-E-Mail" zu. Sie haben damit Zugriff auf die eingegangenen E-Mails, allerdings haben wir keine automatische Löschung der so sortierten E-Mails aktiviert. Sofern Sie eine automatische Löschung der E-Mails in diesem Ordner wünschen, folgen Sie bitte der kommenden Anleitung - die Angabe der Haltezeit bzw. des Zeitraums, nach dem dort abgelegte E-Mails gelöscht werden, passen Sie bitte Ihren Vorstellungen an:

Öffnen Sie MS Outlook und klicken Sie auf den Junk-E-Mail Ordner Ihres Postfachs.

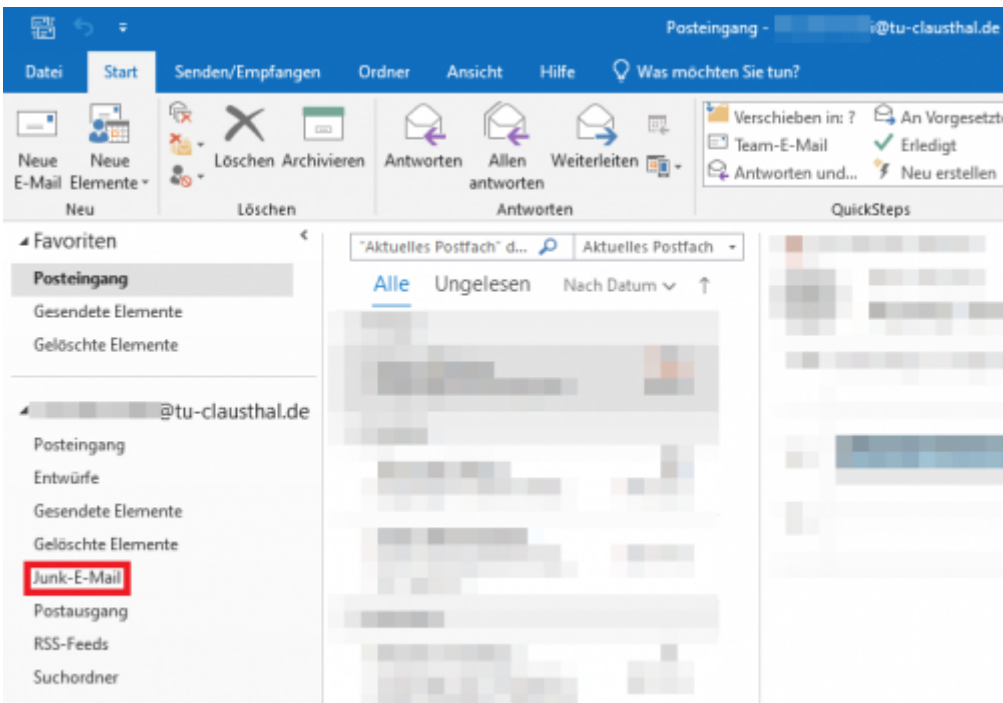

· Wählen Sie den Menüpunkt "Ordner" in der Menüleiste aus.

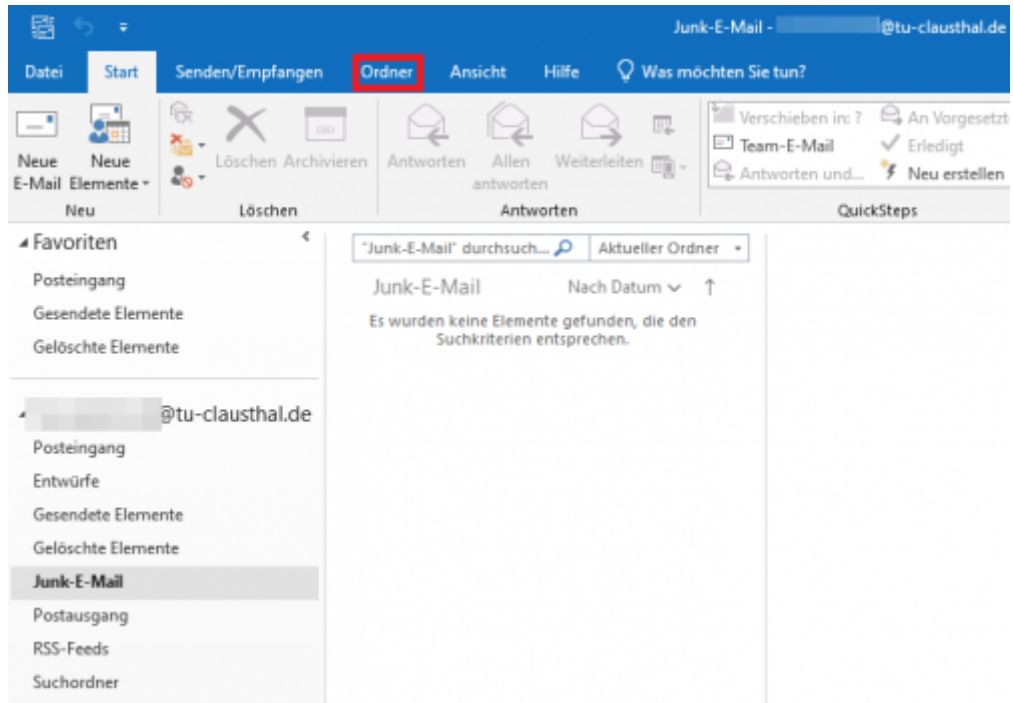

• Klicken Sie anschließend auf die Ordnereigenschaften.

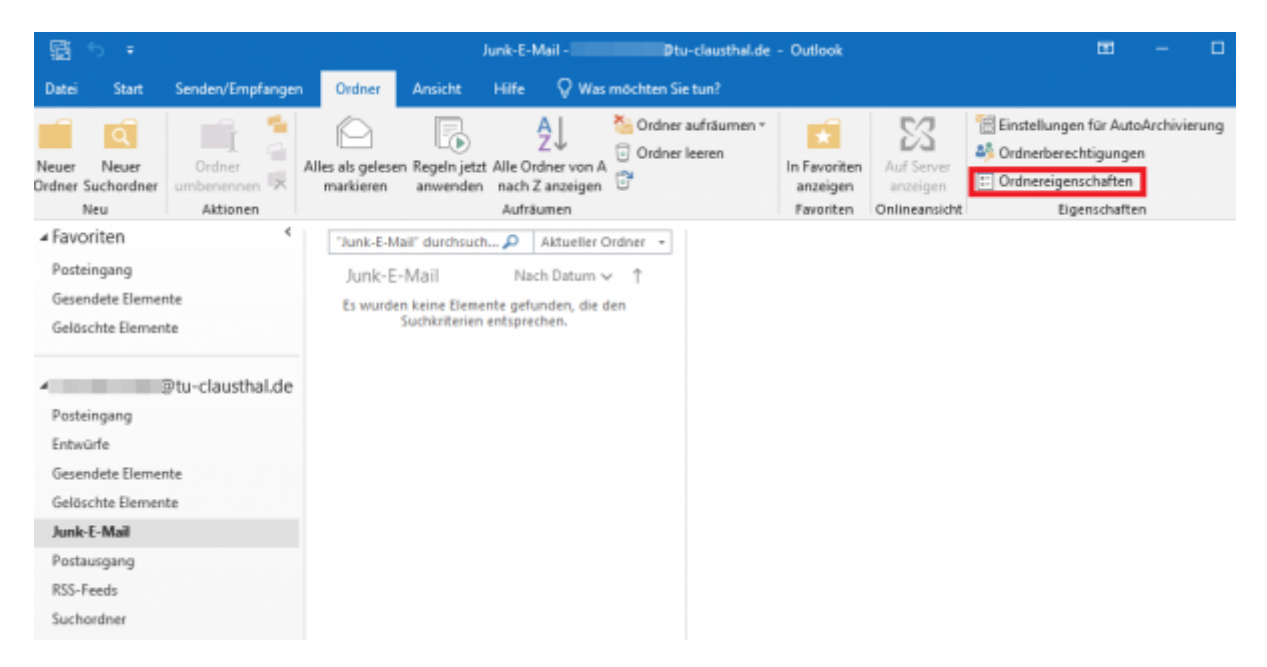

Klicken Sie im neu geöffneten Fenster Junk-E-Mail: Eigenschaften auf den Reiter "AutoArchivierung".

*Bitte prüfen sie GENAU, dass Sie die Einstellung des Junk-E-Mail-Ordners bearbeiten: Automatische Löschungen können nicht rückgängig gemacht werden; auf diese Weise gelöschte Mails sind damit unwiderbringlich verloren!*

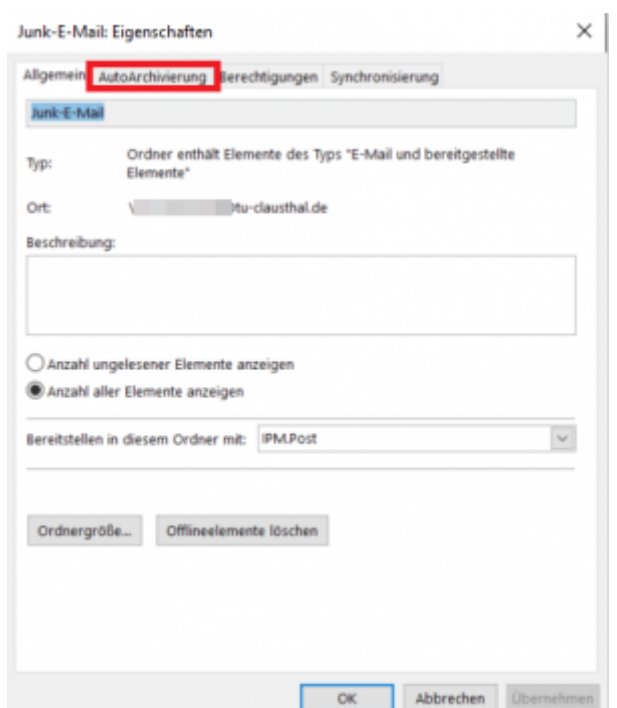

• Wählen Sie den dritten Punkt aus "Für diesen Ordner folgende Einstellungen verwenden:" [1], setzen Sie den Zeitraum auf zwei Monate [2] und aktivieren Sie die Option "Alle Elemente endgültig löschen" [3]. Bestätigen Sie die Änderungen mit "OK" [4].

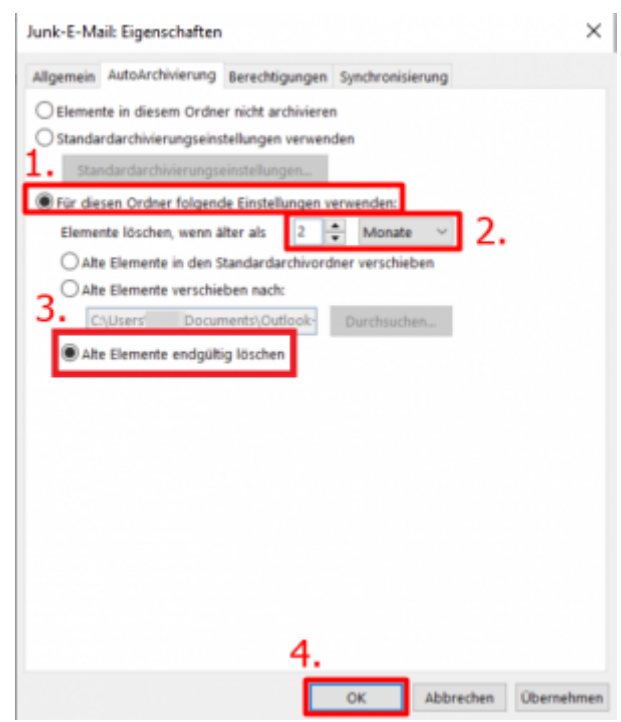

• Nach dem Bestätigen, klicken Sie auf "Datei".

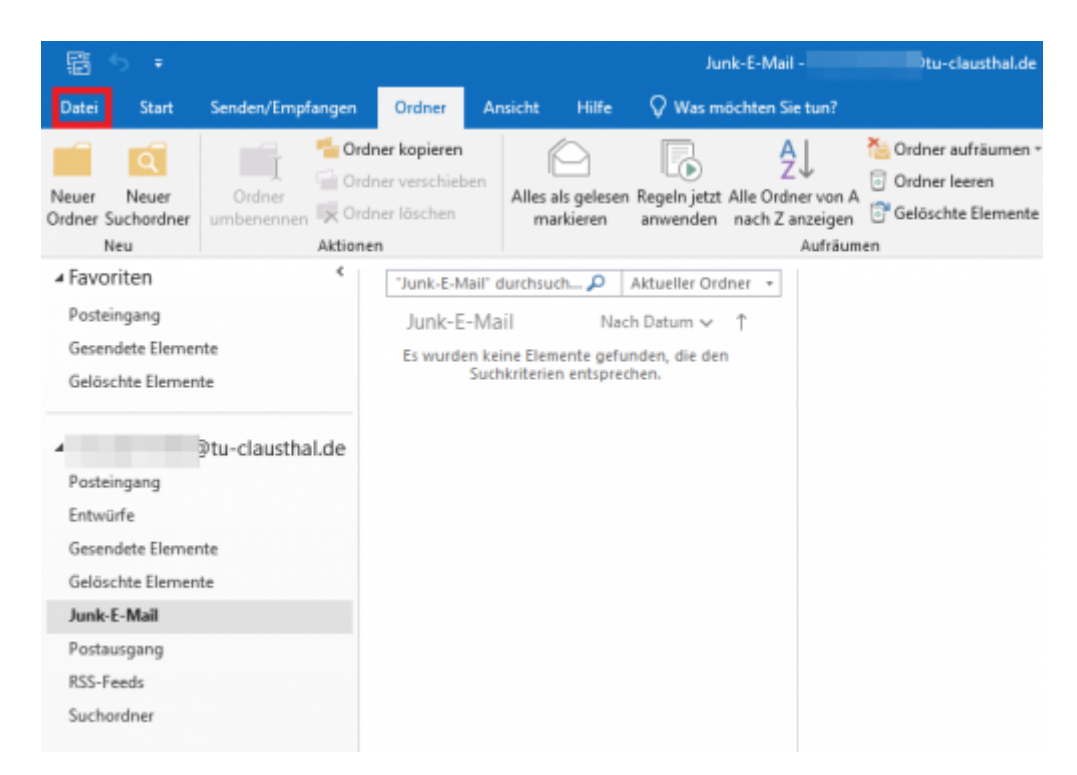

• Öffnen Sie den Menüpunkt "Tools" und anschließend die Unterkategorie "Alte Elemente bereinigen…".

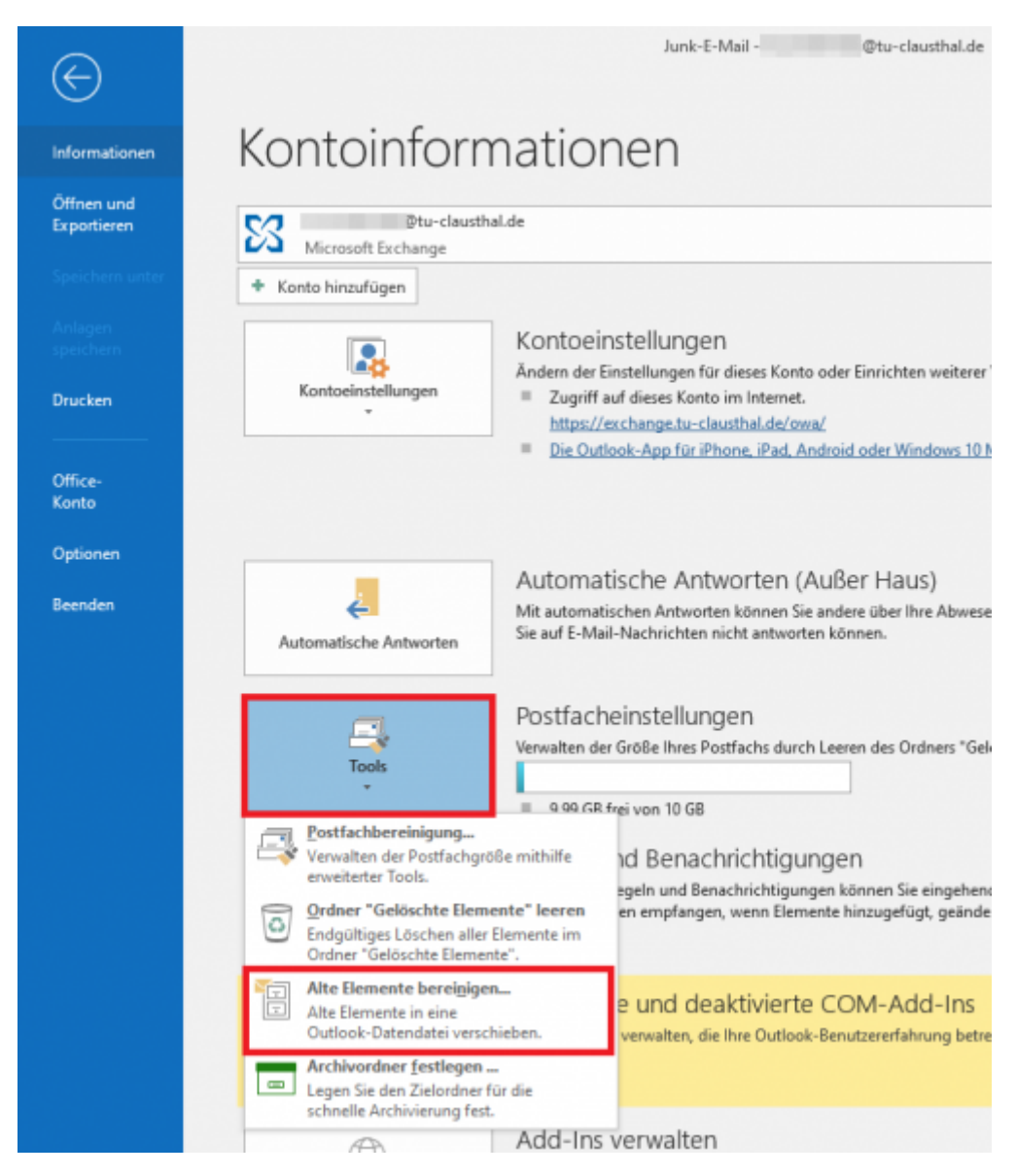

• Wählen Sie die Option "Alle Ordner gemäß ihrer AutoArchivierungseinstellung archivieren" [1] und bestätigen Sie mit "OK" [2].

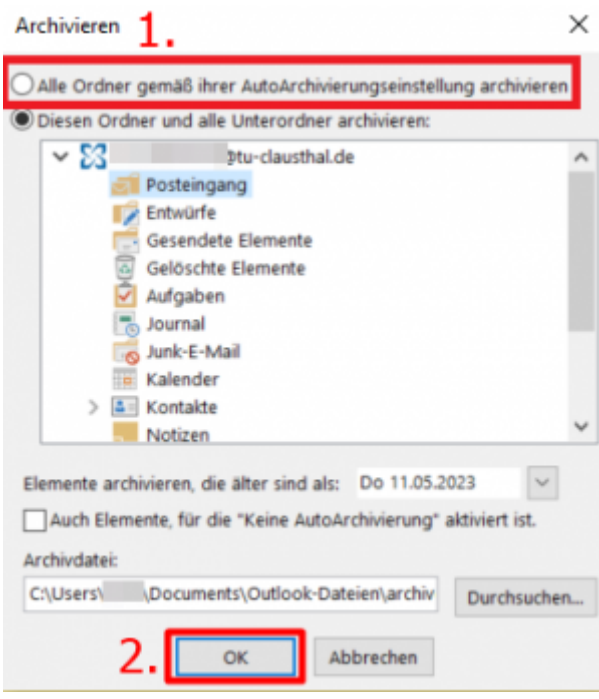

Die E-Mails im konfigurierten Ordner werden fortan automatisch gelöscht.

ГT Direkt-Link: **[https://doku.tu-clausthal.de/doku.php?id=e-mail\\_und\\_kommunikation:junk\\_automatisch\\_loeschen](https://doku.tu-clausthal.de/doku.php?id=e-mail_und_kommunikation:junk_automatisch_loeschen)** Letzte Aktualisierung: **11:14 10. August 2023**

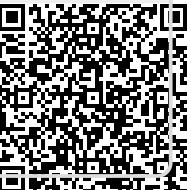